# Esempio di configurazione di ASA con modulo CX/FirePower e connettore CWS

# Sommario

Introduzione **Prerequisiti Requisiti** Componenti usati Premesse Ambito Scenario d'uso Punti chiave **Configurazione** Esempio di rete Flusso del traffico per l'ASA e il CWS Flusso del traffico per ASA e CX/FirePower **Configurazioni** Elenco degli accessi per trovare la corrispondenza con tutto il traffico Web associato a Internet (TCP/80) ed escludere tutto il traffico interno Elenco accessi per trovare la corrispondenza con tutto il traffico HTTPS (TCP/443) associato a Internet ed escludere tutto il traffico interno Elenco degli accessi per trovare la corrispondenza con tutto il traffico interno, escludere tutto il traffico Web e HTTPS associato a Internet e tutte le altre porte Configurazione mappa classi per la corrispondenza del traffico per CWS e CX/FirePower Configurazione mappa criteri per associare azioni a mappe classi Attivazione globale di regole per CX/FirePower e CWS sull'interfaccia Abilitare CWS sull'appliance ASA (nessuna differenza) **Verifica** Risoluzione dei problemi Informazioni correlate

# Introduzione

In questo documento viene descritto come usare Cisco Adaptive Security Appliance (ASA) con il modulo Context Aware (CX), noto anche come Next Generation Firewall, e Cisco Cloud Web Security (CWS) Connector.

# **Prerequisiti**

## **Requisiti**

Cisco raccomanda:

- Licenza 3DES/AES su ASA (licenza gratuita)
- Servizio/licenza CWS valido per utilizzare CWS per il numero richiesto di utenti
- Accesso al portale ScanCenter per generare la chiave di autenticazione

### Componenti usati

Il documento può essere consultato per tutte le versioni software o hardware.

Le informazioni discusse in questo documento fanno riferimento a dispositivi usati in uno specifico ambiente di emulazione. Su tutti i dispositivi menzionati nel documento la configurazione è stata ripristinata ai valori predefiniti. Se la rete è operativa, valutare attentamente eventuali conseguenze derivanti dall'uso dei comandi.

# Premesse

## Ambito

Questo documento illustra le seguenti aree di tecnologia e prodotti:

- Cisco ASA serie 5500-X Adaptive Security Appliance fornisce la sicurezza del firewall ai margini di Internet e la prevenzione delle intrusioni.
- Cisco Cloud Web Security fornisce un controllo granulare su tutto il contenuto Web a cui si accede.

## Scenario d'uso

Il modulo ASA CX/FirePower è in grado di supportare i requisiti di sicurezza dei contenuti e di prevenzione delle intrusioni, a seconda delle funzionalità di licenza abilitate su ASA CX/FirePower. Cloud Web Security non è supportato con il modulo ASA CX/FirePower. Se si configura sia l'azione ASA CX/FirePower che l'ispezione Cloud Web Security per lo stesso flusso di traffico, l'ASA esegue solo l'azione ASA CX/FirePower. Per utilizzare le funzionalità di CWS per Web Security, è necessario verificare che il traffico venga ignorato nell'istruzione match per ASA CX/FirePower. In questo scenario, i clienti utilizzano in genere CWS per Web Security e AVC (porte 80 e 443) e il modulo CX/FirePower per tutte le altre porte.

## Punti chiave

- $\bullet$  Il comando **match default-Inspection-traffic** non include le porte predefinite per l'ispezione di Cloud Web Security (80 e 443).
- Le azioni vengono applicate al traffico in modo bidirezionale o unidirezionale a seconda della funzionalità. Per le funzionalità applicate in modo bidirezionale, tutto il traffico in entrata o in uscita dall'interfaccia a cui si applica la mappa dei criteri viene influenzato se il traffico corrisponde alla mappa delle classi per entrambe le direzioni. Quando si utilizza un criterio globale, tutte le funzionalità sono unidirezionali; le funzioni che normalmente sono bidirezionali quando applicate a una singola interfaccia si applicano solo all'ingresso di ciascuna interfaccia quando applicate globalmente. Poiché il criterio viene applicato a tutte le interfacce, viene applicato in entrambe le direzioni, pertanto in questo caso la bidirezionalità è ridondante.
- Per il traffico TCP e UDP (e il protocollo ICMP (Internet Control Message Protocol) quando si abilita l'ispezione ICMP stateful), le policy del servizio funzionano sui flussi di traffico e non solo sui singoli pacchetti. Se il traffico fa parte di una connessione esistente che corrisponde a una funzionalità di un criterio su un'interfaccia, tale flusso di traffico non può corrispondere alla stessa funzionalità di un criterio su un'altra interfaccia; viene utilizzato solo il primo criterio.
- $\bullet$  I criteri dei servizi di interfaccia hanno la precedenza sui criteri dei servizi globali per una determinata funzionalità.
- Il numero massimo di mappe criteri è 64, ma è possibile applicare una sola mappa criteri per interfaccia.

# **Configurazione**

## Esempio di rete

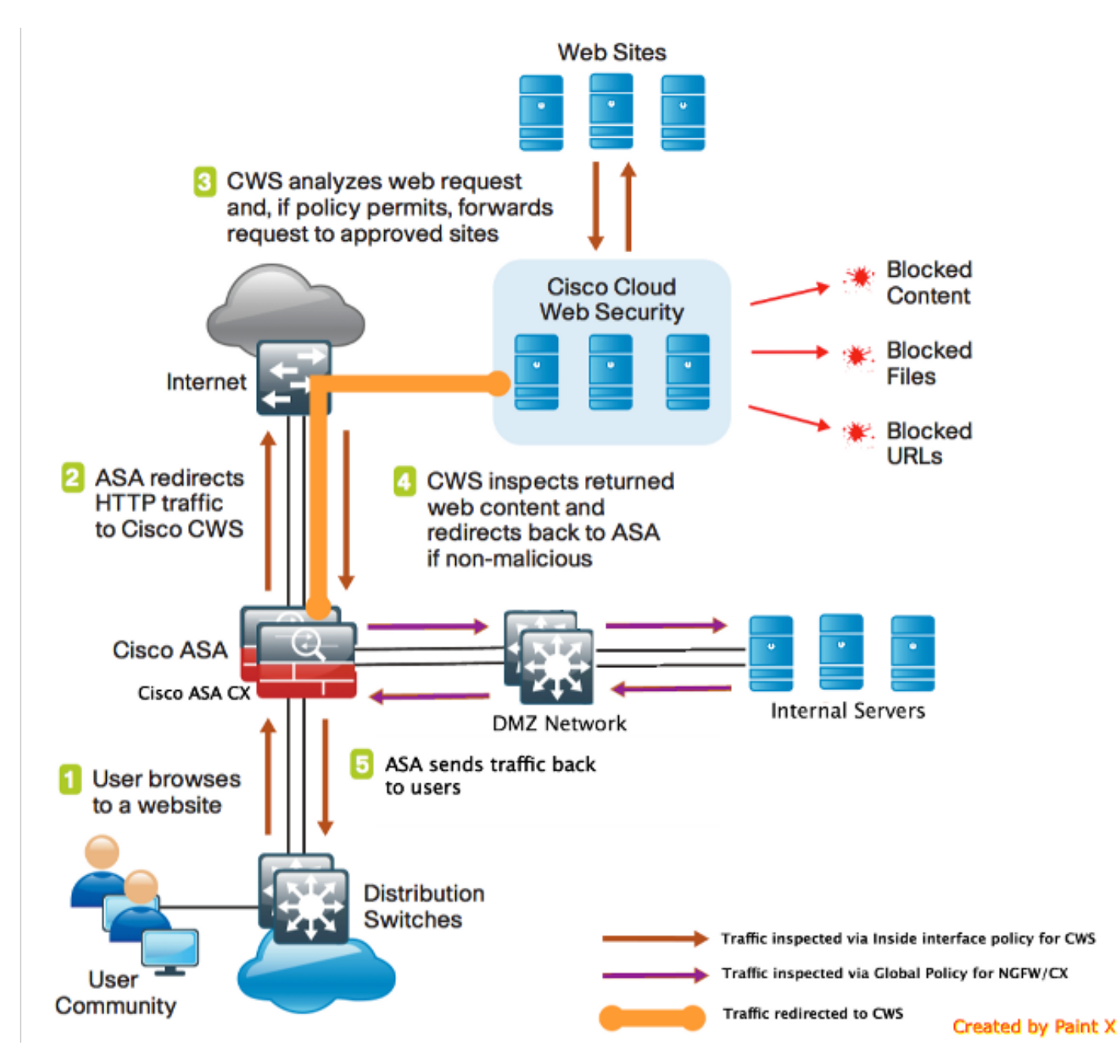

Flusso del traffico per l'ASA e il CWS

- 1. L'utente richiede l'URL tramite il browser Web.
- 2. Il traffico viene inviato all'appliance ASA per uscire da Internet. L'ASA esegue il NAT richiesto e, in base al protocollo HTTP/HTTPS, corrisponde ai criteri dell'interfaccia interna e viene reindirizzata a Cisco CWS.
- CWS analizza la richiesta in base alla configurazione eseguita nel portale ScanCenter e, se i 3. criteri lo consentono, inoltra la richiesta ai siti approvati.
- 4. CWS controlla il traffico restituito e lo reindirizza all'ASA.
- 5. In base al flusso di sessione mantenuto, l'ASA invia il traffico all'utente.

### Flusso del traffico per ASA e CX/FirePower

- 1. Tutto il traffico diverso da HTTP e HTTPS è configurato in modo da corrispondere ad ASA CX/FirePower per l'ispezione e viene reindirizzato a CX/FirePower sul backplane ASA.
- 2. ASA CX/FirePower controlla il traffico in base alle policy configurate ed esegue l'azione di autorizzazione/blocco/avviso richiesta.

#### **Configurazioni**

#### Elenco degli accessi per trovare la corrispondenza con tutto il traffico Web associato a Internet (TCP/80) ed escludere tutto il traffico interno

!ASA CWS HTTP Match

access-list **cws-www** extended deny ip any4 10.0.0.0 255.0.0.0 access-list **cws-www** extended deny ip any4 172.16.0.0 255.240.0.0 access-list **cws-www** extended deny ip any4 192.168.0.0 255.255.0.0 access-list **cws-www** extended permit tcp any4 any4 eq www

#### Elenco accessi per trovare la corrispondenza con tutto il traffico HTTPS (TCP/443) associato a Internet ed escludere tutto il traffico interno

!ASA CWS HTTPS Match access-list **cws-https** extended deny ip any4 10.0.0.0 255.0.0.0 access-list **cws-https** extended deny ip any4 172.16.0.0 255.240.0.0 access-list **cws-https** extended deny ip any4 192.168.0.0 255.255.0.0 access-list **cws-https** extended permit tcp any4 any4 eq https

#### Elenco degli accessi per trovare la corrispondenza con tutto il traffico interno, escludere tutto il traffico Web e HTTPS associato a Internet e tutte le altre porte

!ASA CX/FirePower Match access-list **asa-ngfw** extended permit tcp any4 10.0.0.0 255.0.0.0 eq 80 access-list **asa-ngfw** extended permit tcp any4 172.16.0.0 255.240.0.0 eq 80 access-list **asa-ngfw** extended permit tcp any4 192.168.0.0 255.255.0.0 eq 80 access-list **asa-ngfw** extended deny tcp any4 any4 eq www access-list **asa-ngfw** extended permit tcp any4 10.0.0.0 255.0.0.0 eq 443 access-list **asa-ngfw** extended permit tcp any4 172.16.0.0 255.240.0.0 eq 443 access-list **asa-ngfw** extended permit tcp any4 192.168.0.0 255.255.0.0 eq 443 access-list **asa-ngfw** extended deny tcp any4 any4 eq https access-list **asa-ngfw** extended permit ip any4 any4

#### Configurazione mappa classi per la corrispondenza del traffico per CWS e CX/FirePower

! Match HTTPS traffic for CWS class-map **cmap-https** match access-list **cws-https**

! Match HTTP traffic for CWS class-map **cmap-http** match access-list **cws-www**

! Match traffic for ASA CX/FirePower class-map **cmap**-**ngfw** match access-list **asa-ngfw**

#### Configurazione mappa criteri per associare azioni a mappe classi

!Inspection policy map to configure essential parameters for the rules and optionally !identify the allowed list for HTTP traffic policy-map type inspect scansafe **http-pmap** parameters default group cws\_default http

!Inspection policy map to configure essential parameters for the rules and optionally !identify the allowed list for HTTPS traffic policy-map type inspect scansafe **https-pmap** parameters default group cws\_default https

**! Interface policy local to Inside Interface** policy-map **cws\_policy** class **cmap-http** inspect scansafe **http-pmap** fail-open class **cmap-https** inspect scansafe **https-pmap** fail-open

! Global Policy with Inspection enabled using ASA CX policy-map **global\_policy** class inspection\_default  $<$ SNIP $>$ class **cmap-ngfw** cxsc fail-open class class-default user-statistics accounting

#### Attivazione globale di regole per CX/FirePower e CWS sull'interfaccia

```
service-policy global_policy global
service-policy cws_policy inside
```
Nota: Nell'esempio si presume che il traffico Web provenga solo dall'interno dell'area di sicurezza. È possibile utilizzare i criteri di interfaccia su tutte le interfacce in cui si prevede il traffico Web o utilizzare le stesse classi all'interno del criterio globale. Questo è solo per dimostrare il funzionamento di CWS e l'uso di MPF per sostenere il nostro requisito.

#### Abilitare CWS sull'appliance ASA (nessuna differenza)

```
server primary ip 203.0.113.1 port 8080
server backup ip 203.0.113.2 port 8080
retry-count 5
license xxxxxxxxxxxxxxxxxxxxxxxxxxx
!
```
Per garantire che tutte le connessioni utilizzino il nuovo criterio, è necessario disconnettere le connessioni correnti in modo che possano riconnettersi al nuovo criterio. Vedere i comandi clear conn o clear local-host.

# Verifica

Per verificare che la configurazione funzioni correttamente, consultare questa sezione.

Immettere il comando show scansafe statistics per verificare che il servizio sia abilitato e che l'ASA reindirizzi il traffico. I tentativi successivi mostrano l'incremento nel numero di sessioni, sessioni correnti e byte trasferiti.

csaxena-cws-asa# **show scansafe statistics** Current HTTP sessions : 0 Current HTTPS sessions : 0 Total HTTP Sessions : 1091 Total HTTPS Sessions : 5893 Total Fail HTTP sessions : 0 Total Fail HTTPS sessions : 0 Total Bytes In : 473598 Bytes Total Bytes Out : 1995470 Bytes HTTP session Connect Latency in ms(min/max/avg) : 10/23/11 HTTPS session Connect Latency in ms(min/max/avg) : 10/190/11

Immettere il comando show service-policy per verificare gli incrementi dei pacchetti ispezionati

```
asa# show service-policy
Global policy:
Service-policy: global_policy
Class-map: inspection default
\leqSNTP><SNTP>Class-map: cmap-ngfw
CXSC: card status Up, mode fail-open, auth-proxy disabled
packet input 275786624, packet output 272207060, drop 0,reset-drop 36,proxied 0
Class-map: class-default
Default Queueing Packet recieved 150146, sent 156937, attack 2031
Interface inside:
Service-policy: cws_policy
Class-map: cmap-http
Inspect: scansafe http-pmap fail-open, packet 176, lock fail 0, drop 0,
reset-drop 0, v6-fail-close 0
Class-map: cmap-https
Inspect: scansafe https-pmap fail-open, packet 78, lock fail 0, drop 13,
reset-drop 0, v6-fail-close 0
```
# Risoluzione dei problemi

Le informazioni contenute in questa sezione permettono di risolvere i problemi relativi alla configurazione.

Per risolvere i problemi relativi alla configurazione indicata sopra e capire il flusso del pacchetto, immettere questo comando:

asa(config)# **packet-tracer input inside tcp 10.0.0.1 80 192.0.2.105 80 det** Phase: 1 Type: CAPTURE Subtype: Result: ALLOW Config: Additional Information:  $<$ SNIP $>$ <This phase will show up if you are capturing same traffic as well> Phase: 2 Type: ACCESS-LIST Subtype: Result: ALLOW Config: Implicit Rule Additional Information: Forward Flow based lookup yields rule: in <SNIP> Phase: 3 Type: ROUTE-LOOKUP Subtype: Resolve Egress Interface Result: ALLOW Config: Additional Information: in 0.0.0.0 0.0.0.0 via 198.51.100.1, outside <Confirms egress interface selected. We need to ensure we have CWS connectivity via the same interface> Phase: 4 Type: ROUTE-LOOKUP Subtype: Resolve Egress Interface Result: ALLOW Config: Additional Information: in 10.0.0.0 255.255.254.0 via 10.0.0.0.1, inside Phase: 5 Type: ACCESS-LIST Subtype: log Result: ALLOW Config: access-group inside\_in in interface inside access-list inside\_in extended permit ip any any Additional Information:  $<$ SNIP $>$ Phase: 6 Type: NAT Subtype: Result: ALLOW Config: object network obj-inside\_to\_outside nat (inside,outside) dynamic interface Additional Information: Dynamic translate 10.0.0.1/80 to 198.51.100.1/80 Forward Flow based lookup yields rule:

Phase: 7 Type: NAT Subtype: per-session Result: ALLOW Config: Additional Information: Forward Flow based lookup yields rule: in <SNIP> Phase: 8 Type: IP-OPTIONS Subtype: Result: ALLOW Config: Additional Information: Forward Flow based lookup yields rule: in <SNIP> Phase: 9 Type: **INSPECT** Subtype: **np-inspect** Result: **ALLOW** Config: class-map cmap-http match access-list cws-www policy-map inside\_policy class cmap-http inspect scansafe http-pmap fail-open **service-policy inside\_policy interface inside** Additional Information: Forward Flow based lookup yields rule: in id=0x7fff2cd3fce0, priority=72, **domain=inspect-scansafe**, **deny=false** hits=8, user\_data=0x7fff2bb86ab0, cs\_id=0x0, use\_real\_addr,flags=0x0,protocol=6 **src ip/id=10.0.0.11**, mask=255.255.255.255, port=0, tag=0 dst ip/id=0.0.0.0, mask=0.0.0.0, **port=80**, tag=0, dscp=0x0 input\_ifc=inside, output\_ifc=any <Verify the configuration, port, domain, deny fields> Phase: 10 Type: **CXSC** Subtype: Result: **ALLOW** Config: class-map ngfw-cx match access-list asa-cx policy-map global\_policy class ngfw cxsc fail-open **service-policy global\_policy global** Additional Information: Forward Flow based lookup yields rule: in id=0x7fff2c530970, priority=71, **domain=cxsc**, **deny=true** hits=5868,user\_data=0x7fff2c931380,cs\_id=0x0,use\_real\_addr,flags=0x0,protocol=6 src ip/id=0.0.0.0, mask=0.0.0.0, port=0, tag=0 dst ip/id=0.0.0.0, mask=0.0.0.0, port=80, tag=0, dscp=0x0 input\_ifc=inside, output\_ifc=any Phase: 11 Type: Subtype: Result: ALLOW Config:

in <SNIP>

Additional Information: Forward Flow based lookup yields rule: out <SNIP> Phase: 12 Type: Subtype: Result: ALLOW Config: Additional Information: Forward Flow based lookup yields rule: out <SNIP> Phase: 13 Type: USER-STATISTICS Subtype: user-statistics Result: ALLOW Config: Additional Information: Forward Flow based lookup yields rule: out <SNIP> <In this example, IDFW is not configured> Phase: 14 Type: NAT Subtype: per-session Result: ALLOW Config: Additional Information: Reverse Flow based lookup yields rule: in <SNIP> Phase: 15 Type: IP-OPTIONS Subtype: Result: ALLOW Config: Additional Information: Reverse Flow based lookup yields rule: in <SNIP> Phase: 16 Type: USER-STATISTICS Subtype: user-statistics Result: ALLOW Config: Additional Information: Reverse Flow based lookup yields rule: out <SNIP> Phase: 17 Type: FLOW-CREATION Subtype: Result: ALLOW Config: Additional Information: New flow created with id 3855350, packet dispatched to next module Module information for forward flow ... snp\_fp\_tracer\_drop snp\_fp\_inspect\_ip\_options snp\_fp\_tcp\_normalizer snp\_fp\_inline\_tcp\_mod snp\_fp\_translate snp\_fp\_tcp\_normalizer

snp\_fp\_adjacency snp\_fp\_fragment snp\_ifc\_stat

Module information for reverse flow ... snp\_fp\_tracer\_drop snp\_fp\_inspect\_ip\_options snp\_fp\_tcp\_normalizer snp\_fp\_translate snp\_fp\_inline\_tcp\_mod snp\_fp\_tcp\_normalizer snp\_fp\_adjacency snp\_fp\_fragment snp\_ifc\_stat

Result: input-interface: **inside** input-status: up input-line-status: up output-interface: **outside** output-status: up output-line-status: up **Action: allow**

## Informazioni correlate

- [Guida alla configurazione di ASA 9.x](/content/en/us/td/docs/security/asa/asa90/configuration/guide/asa_90_cli_config/protect_cloud_web_security.html)
- Documentazione e supporto tecnico Cisco Systems